## **Picasso M- User Debug mode Flash ROM Procedure (only for non-fused device) - SOP v1.2**

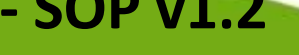

**Date: 2012/5/30**

**Author: Eddy Chuang**

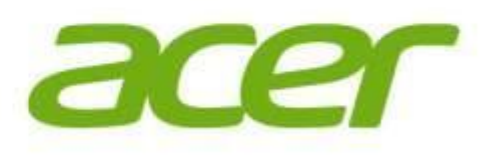

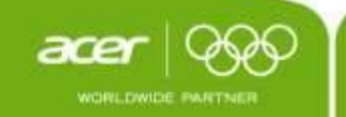

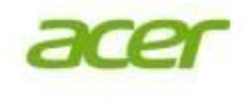

## **Preparation:**

- 1. Download the specific image pack and Picasso M USB driver to local disk.
- 2. Unzip the image pack and USB driver to C:/
- 3. Make sure of tablet device had full charging before ROM flashing.

# **ROM flash procedure:**

#### **1. Enter to Flash mode**

**SOP**

- a) Turn power off on tablet device.
- b) Pressing and holding Volume up + down key simultaneously
- c) To stick the RESET button and let device enters to flashing mode.
- d) Release Volume Up/Down keys.

#### **2. USB driver installation (only for first time of connecting)**

- e) Connected PC and device via USB cable.
- f) PC will auto-detect the device and ask to install USB driver.
- g) On PC installing wizard, to select manual installing mode, then to indicate where of the driver (unzipped driver folder in C://) and finish the driver installation.
- h) Keeping on connection condition (PC Tablet).

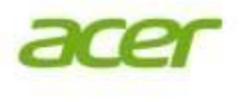

# **ROM flash procedure (cont.):**

#### **3. ROM flash**

**SOP**

- a) Unzip ROM files [nvflash Acer\_AV041\_A510\_RV28RC03\_EMEA\_GB(Debug for non-fused device).7z] to C://
- b) To make sure of the following files in folder
	- $1. \Rightarrow$  flash.bct
	- 2.  $\Rightarrow$  flash.cfg
	- 3. => bootloader.bin
	- $4.$  => boot.img
	- 5. => system.img
	- $6.$  => recovery.img
	- 7. (=> userdata.img)
	- 8. (=> flexrom.img)
- c) Double click "!Flash.bat " and pc will pop-up DOS command mode window.
- d) Flash start…. (Success case will show the flashing process on pc)
- e) !!Failed Case!! If you did not see any processing on command mode at start, please repeat again **1. Enter to Flash mode** and connecting PC, and then **3. ROM flash**.

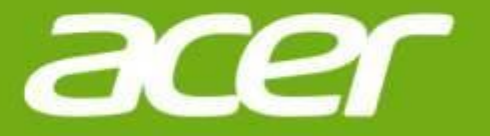

### Thank you